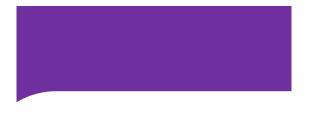

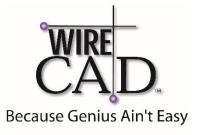

## WireCAD V10 Virtual Training Agenda

| D A | Y I Basic                                   |
|-----|---------------------------------------------|
|     | <ul> <li>Power Point</li> </ul>             |
|     | <ul> <li>Single Line Explanation</li> </ul> |
|     | ✤ UI Tour                                   |
|     | <ul> <li>New Project</li> </ul>             |
|     | <ul> <li>Project Structure</li> </ul>       |
|     | New Drawing                                 |
|     | <ul> <li>Library Tour</li> </ul>            |
|     | <ul> <li>Edit 1 Vid Exercise</li> </ul>     |
|     | <ul> <li>SysName Assignment Tour</li> </ul> |
|     | ✤ Assign SysNames                           |
|     | <ul> <li>Cable Number Tour</li> </ul>       |
|     | <ul> <li>Assign Cable Numbers</li> </ul>    |
|     | <ul> <li>Reporting Tour</li> </ul>          |
|     | <ul> <li>EOD Wrap-up</li> </ul>             |
|     |                                             |
|     |                                             |
|     |                                             |
|     |                                             |
|     |                                             |
|     |                                             |
|     |                                             |

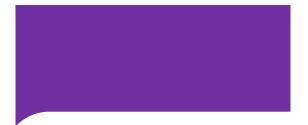

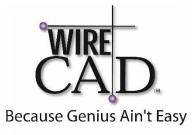

## WireCAD V10 Virtual Training Agenda

| DAY 2 | Intermediate                                               |
|-------|------------------------------------------------------------|
|       | <ul> <li>Equipment Creation Tour</li> </ul>                |
|       | <ul> <li>Bidirectional Signal Types Discussion</li> </ul>  |
|       | <ul> <li>Equipment Creation Exercise</li> </ul>            |
|       | Open MACHINE_ROOM from Another                             |
|       | Project                                                    |
|       | Reset MACHINE_ROOM                                         |
|       | Assign MACHINE_ROOM                                        |
|       | ✤ Rack Builder Tour                                        |
|       | <ul> <li>Rack Builder Exercise</li> </ul>                  |
|       | <ul> <li>Drawing Pointers and Terminals</li> </ul>         |
|       | Explanation/ Advanced Cable Drawing                        |
|       | <ul> <li>ROUTER Drawing</li> </ul>                         |
|       | <ul> <li>Add Equipment to Project Database Only</li> </ul> |
|       | <ul> <li>Assign SysName to Terminals Tour</li> </ul>       |
|       | <ul> <li>Assign SysName to Terminals Exercise</li> </ul>   |
|       | <ul> <li>Link Pointers Exercise</li> </ul>                 |
|       | ✤ EOD Wrap-up                                              |
|       |                                                            |
|       |                                                            |
|       |                                                            |
|       |                                                            |
|       |                                                            |